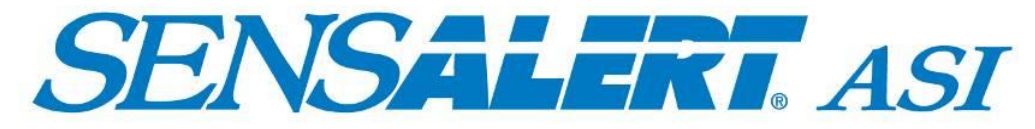

# HART Communications Board

(Highway Addressable Remote Transducer)

# User Manual

**Document No. 360-0165-01, Rev C** 

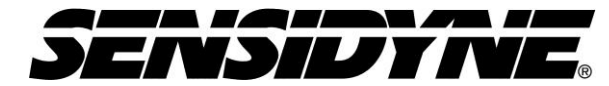

Sensidyne, LP. 1000 112th Circle N, Suite 100 St. Petersburg, Florida 33716 USA 800-451-9444 • +1 727-530-3602 • +1 727-539-0550 [fax] **web:** [www.sensidyne.com](http://www.sensidyne.com/) **• e-mail:** [info@sensidyne.com](mailto:info@sensidyne.com)

# • Set Up

#### **NOTE**

**The HART Communications Board is installed at the factory and prewired to the Three wire Non IS Power Supply Board. Make certain you preserve the prewired connections when you wire the power supply during transmitter installation (Refer to the Transmitter User Manual [PN° 360-0152- 01]).**

HART communications wiring should connect to the labeled terminals of TP1 on the Three wire Non IS power supply board in the base of the transmitter.

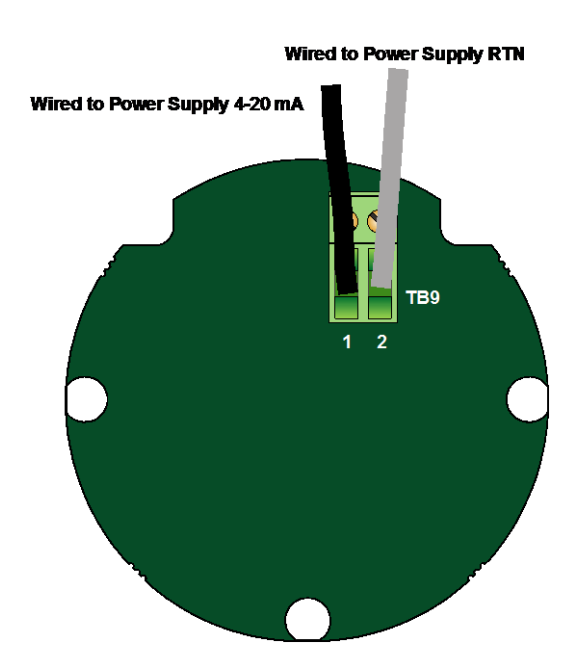

# • Refer to SensAlert ASI User Manual

# (P/N: 360-0152-01)

**The following section is reprinted from the SensAlert ASI User Manual. A properly installed HART Communication Board will indicate Hart Comm at step 5.2.5.5. If "Modbus Comm." Or "No Comm Installed" appears, an improper Board has been installed in the transmitter.**

## 5.2Main Menu

As shown on the example display to the right, the top level (main) menu allows the selection of several submenus, documented below. Selecting ACK brings up the submenus.

## **5.2.5 System Configuration**

The System Configuration menu provides a large number of functions for configuring the operation of the unit. These include conducting a self test, alarm and relay setup, adjusting the 4 mA & 20 mA outputs, setting the date and time, communications setup, adjusting TOD cell functions, setting combustible sensor parameters, and setting a password.

## **5.2.5.5 Communication Setup**

This menu provides adjustment for both standard and optional installed communications methods. Options installed will be displayed. Possible options are

No Comm Installed

 Hart Comm Modbus Comm (If no Communications Option is installed Display will read)

.<br>2°د< **ACK Communication Setup >** 4/20mA Communication Modbus Comm Hart Comm  $\blacktriangle_{\mathfrak{B}_\bullet^3-\frac{4}{2}\mathfrak{B}_\bullet^3}$ 

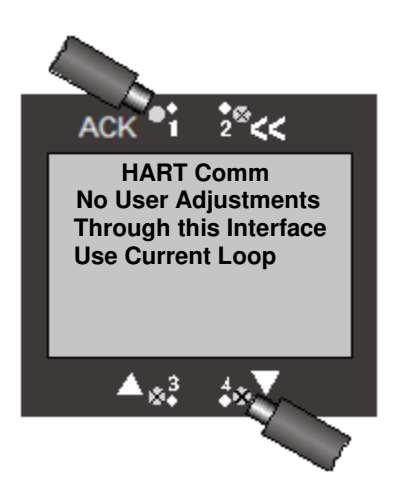

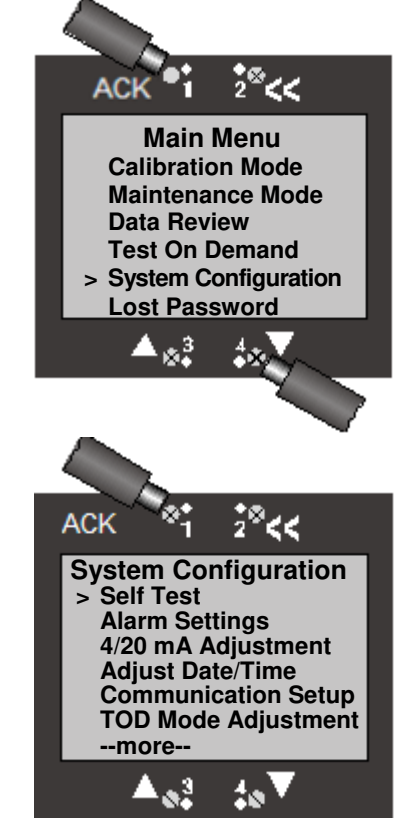

## **5.2.3 Data Review**

Data review allows the examination of data stored by the unit. Data reviews are available for the Test-On-Demand gas generating cell, the installed sensor, Fault Currents, Active Alarms/Faults, Rly Alm Fault Config., Calibration Info, and Communication Review.

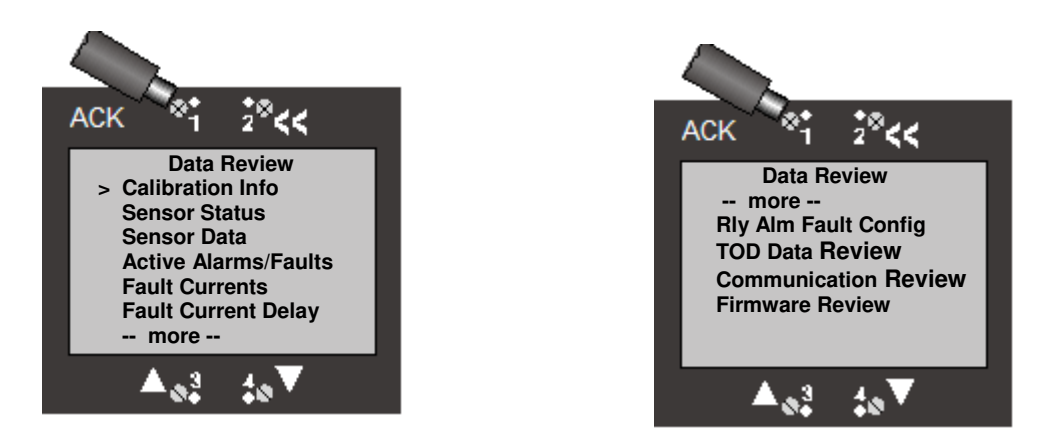

### **5.2.3.7 Communication Review**

The Communication Review screen displays the present setting Of the 4/20mA Current Loop (SensAlert sensor ID or None). Depending on which Communications Option is installed (None, HART, or Modbus) the display will vary.

## 5.1 Menu Map

#### **5.2.3.6 Communication Setup**

5.2.3.6.1 4-20ma Communications

5.2.3.6.1.1 None

- 5.2.3.6.1.2 SensAlert Sensor ID
- 5.2.3.6.2 Communication Set Up

5.2.3.6.2.1 Hart Comm

5.2.3.6.2.1.1 – No User Adjustments Through this Interface Use Current Loop

- 5.2.3.6.2.2 Modbus Comm
	- 5.2.3.6.2.2.1 Modbus Address

5.2.3.6.2.2.2 Baud Rate

- 5.2.3.6.2.2.3 Parity
- 5.2.3.6.2.2.4 Stop bits
- 5.2.3.6.2.3 No Comm Installed
	- 5.2.3.6.2.3.1 No Communications Board Installed

#### **5.2.3.7 Communications Review**

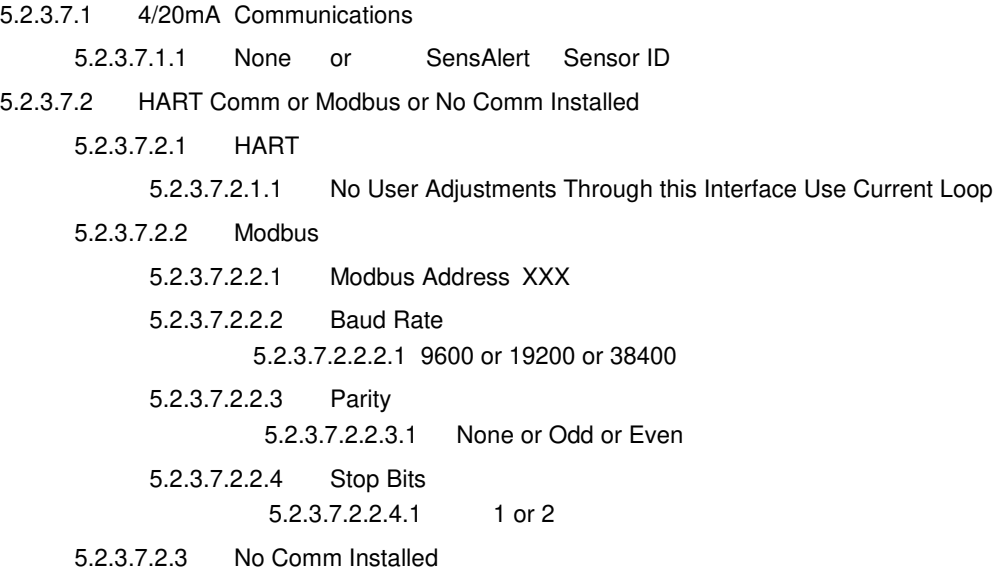

• Implemented HART Commands

This section provides information about the implementation of the HART Protocol on the Sensidyne SensAlert ASI Transmitter.

The basis of Sensidyne's implementation of the HART protocol is HART Revision 5 with one device specific command to allow updating of certain dynamic variables. This command will allow the HART host software to change alarm levels, enable/disable alarms, etc.

The following HART Commands have been implemented in the SensAlert ASI device. Hart commands are divided as follows: Universal Commands (UC), Common Practice Commands (CPC), and Device Specific Command (DSC).

#### **Universal Commands**

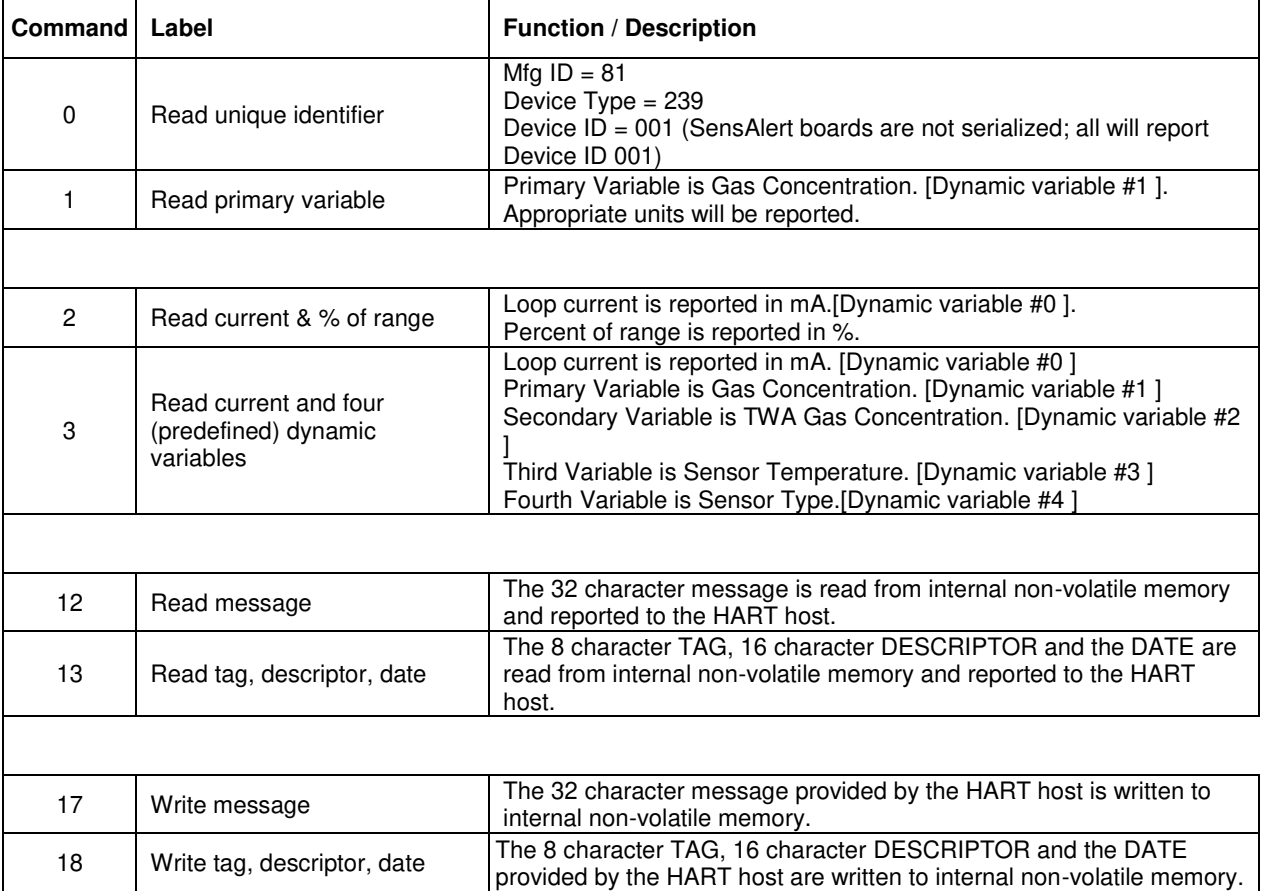

## **Common Practice Commands**

**Command 33 – Read Dynamic Variable**. Up to four dynamic variables can be requested by the HART host and their current values will be reported with appropriate units to the host. The following table lists the dynamic variables.

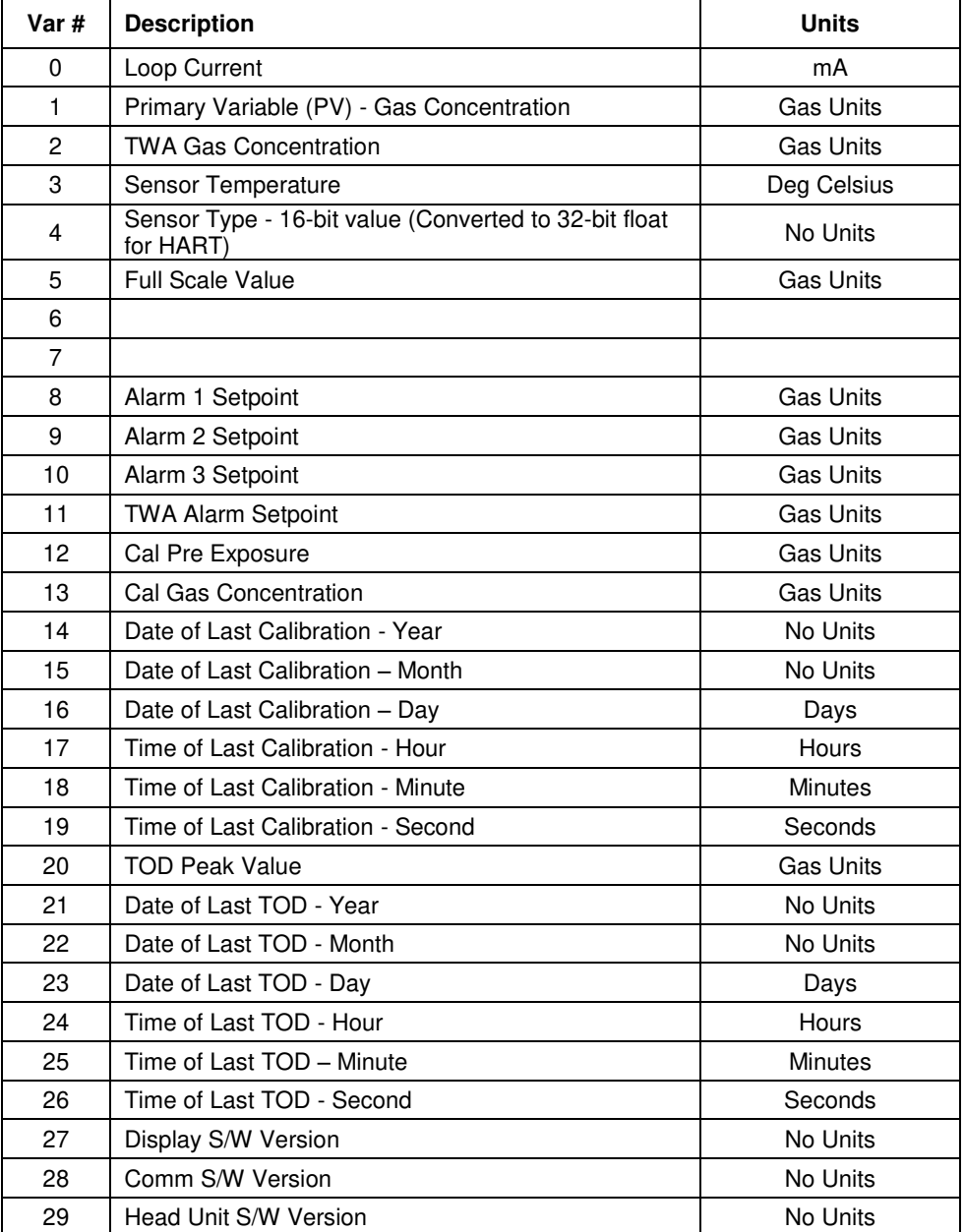

Table Continued on next page

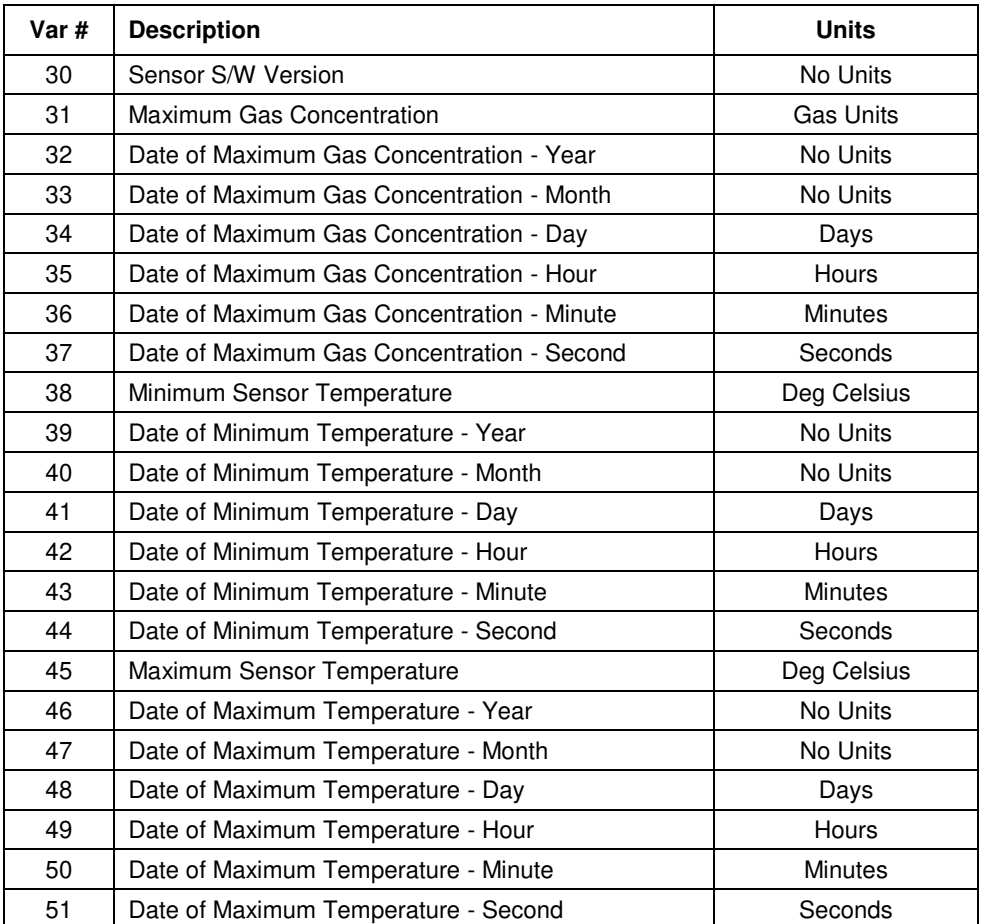

**Note:** When a gas sensor is plugged into the head, the appropriate "units" for that type of gas is reported to the HART communications board. The correct units for the selected gas will be used for any of the variables that have "Gas Units" in the units column.

**Command 48 – Read Additional Device Status**. At the HART host's request, 48 status bits (i.e., 6 status bytes) are reported to the hosts. The table below lists the definitions of the 48 status bits reported by Command 48.

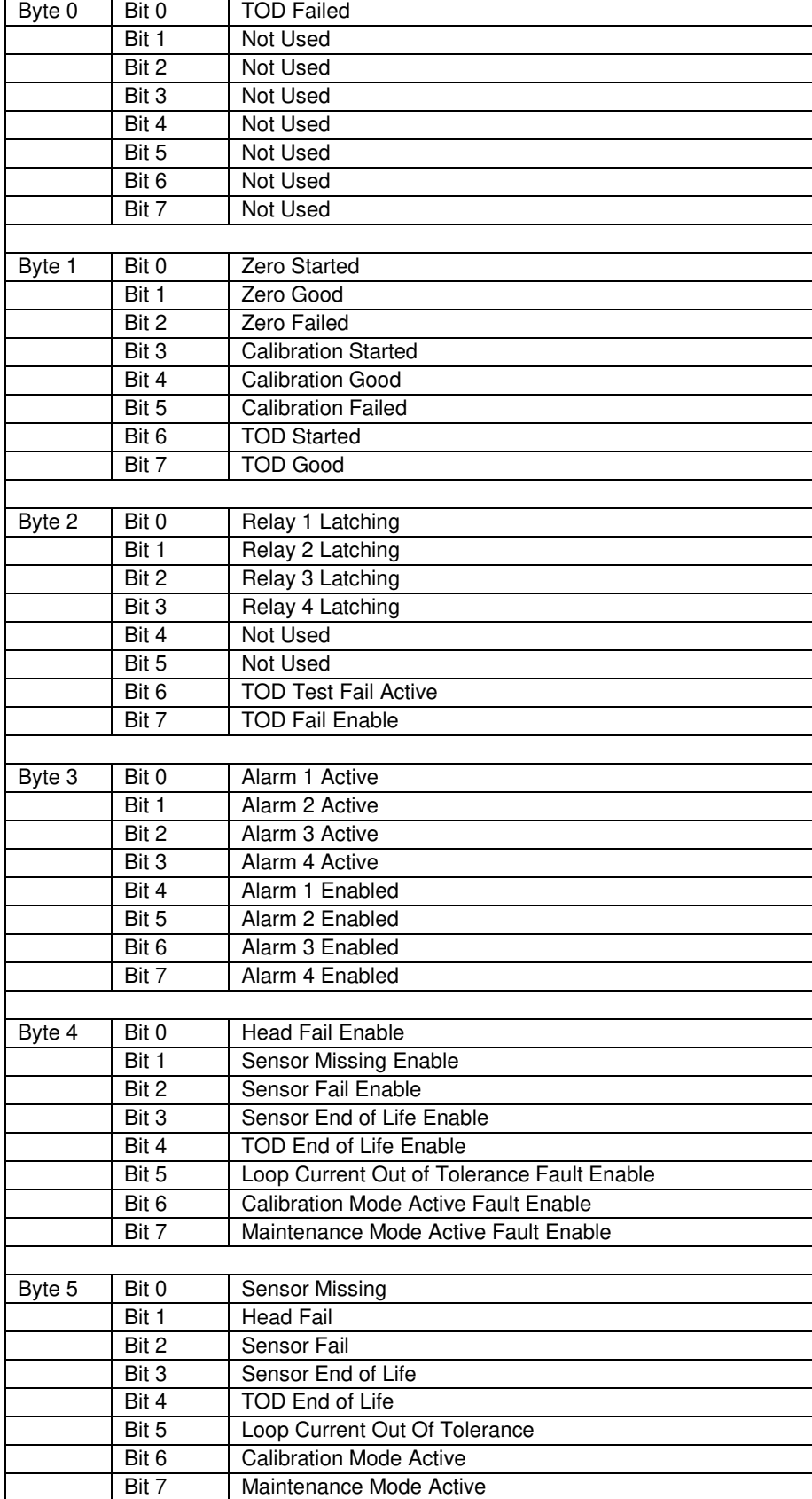

### **Device Specific Command**

**Device Specific Command 79 – Write Dynamic Variable**. This command is "borrowed" from HART Revision 6 and is formatted in the same way.

A single HART variable number along with a floating point value is provided by the HART host. The action performed by the SensAlert ASI device in response to this command is outlined below.

The following 4 variables can be directly updated by the HART host:

Dynamic Variable  $8 =$  Alarm 1 Setpoint Dynamic Variable 9 = Alarm 2 Setpoint Dynamic Variable 10 = Alarm 3 Setpoint Dynamic Variable 11 = TWA Alarm Setpoint

Various bit functions can be changed through special use of this command. Bit functions have "coil numbers" assigned to them.

To "turn on" a bit function, Dynamic Variable 40 is loaded with the "coil number" related to the selected bit function.

To "turn off" a bit function, Dynamic Variable 41 is loaded with the "coil number" related to the selected bit function.

Any requests to update variables other than 8, 9, 10, 11, 40 or 41 will be ignored.

The table below lists the "Coil Numbers" writable by the HART host along with their designated functions.

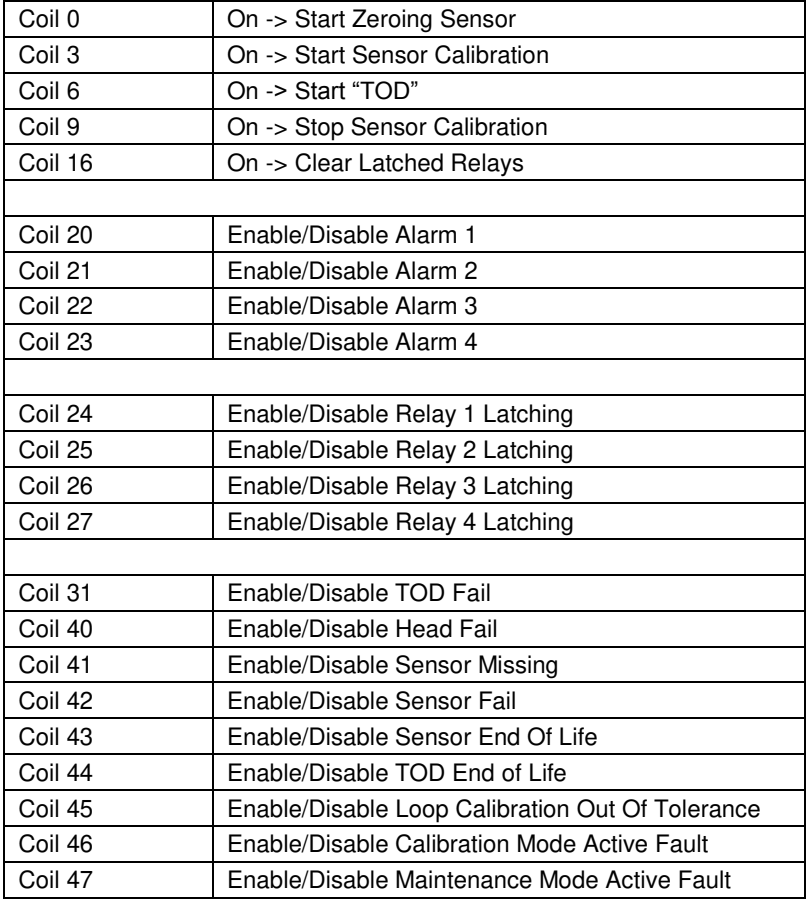

#### **For further information about the HART protocol contact the HART Communication Foundation at www.hartcomm.org**

**HART Communication Foundation 9390 Research Blvd., Suite I-350 Austin TX 78759 Tel: 512-794-0369 Fax: 512-794-3904** 

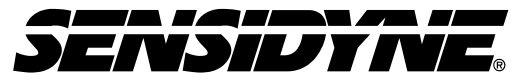

Sensidyne, LP. 1000 112th Circle N, Suite 100 St. Petersburg, Florida 33716 USA 800-451-9444 • +1 727-530-3602 • +1 727-539-0550 [fax] web: [www.sensidyne.com](http://www.sensidyne.com/) • e-mail: [info@sensidyne.com](mailto:info@sensidyne.com)